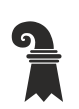

## **Mittelschulen und Berufsbildung**

**Mediothek**

# **Wegleitung Katalog und e-Thek (Stand März 2021)**

<https://www.gmbasel.ch/> Kontakte Mediothek Online-Recherchen im GM-Mediothekskatalog (linke Spalte) ONLINE-KATALOG (rechte Spalte im Text) oder direkt:

<https://mediothek.edubs.ch/NetBiblio/katalog/muensterplatz>

- 1. Einloggen in Ihr «Kundenkonto» (1) mit Ihrem edubs-Mail-Account und Passwort. Achtung: Accounts mit @bs.ch bieten keinen Zugang!
- 2. Sie befinden sich nun in Ihrem Kundenkonto. Hier können Sie
	- Titel reservieren
	- Ihr Ausleihprotokoll einsehen 2
	- Ausgeliehene Titel selber verlängern 3.1/3.2 Titel anwählen!
	- Anschaffungswünsche tätigen 4
	- Eine Merkliste erstellen 5
	- einen Permalink für die aktuelle Seite setzen 6
	- e-Medien ausleihen 7/8

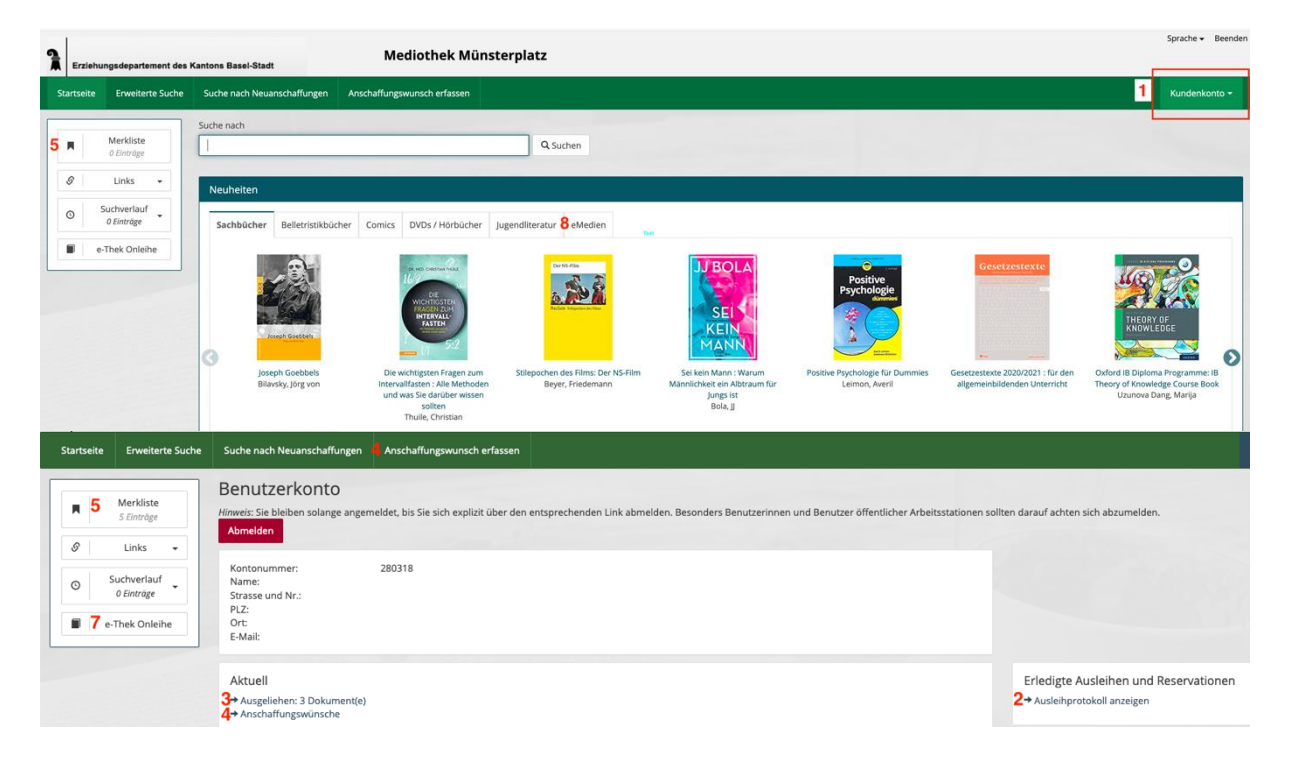

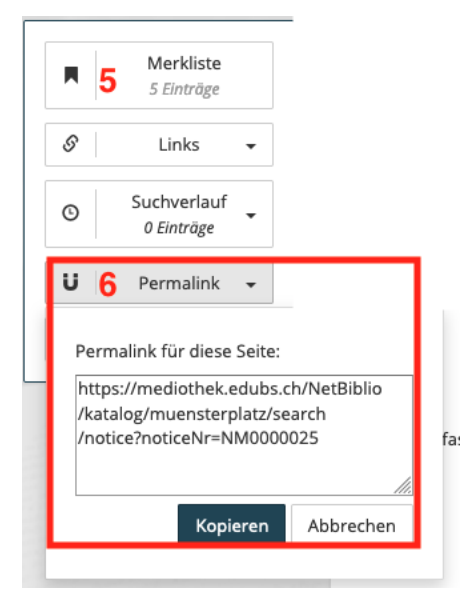

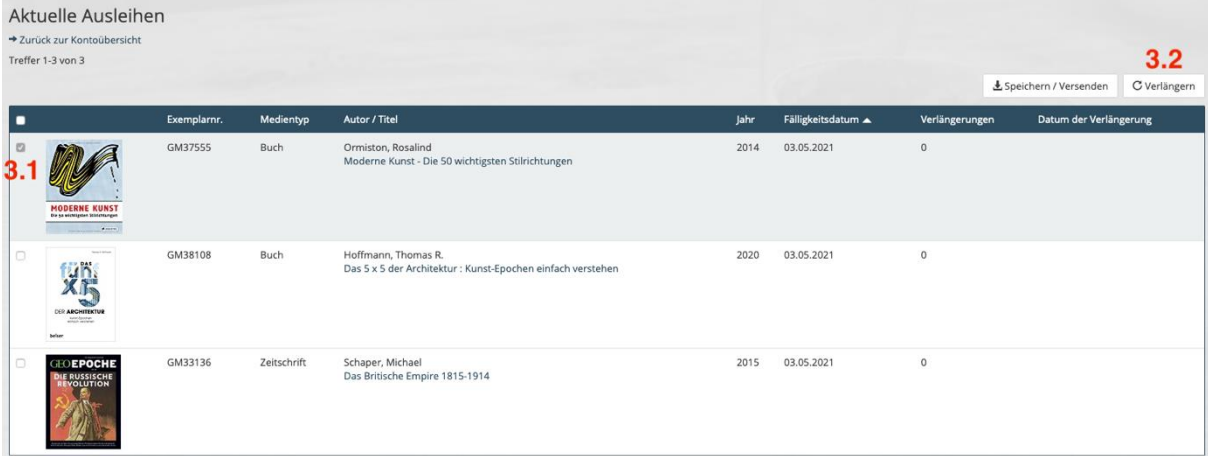

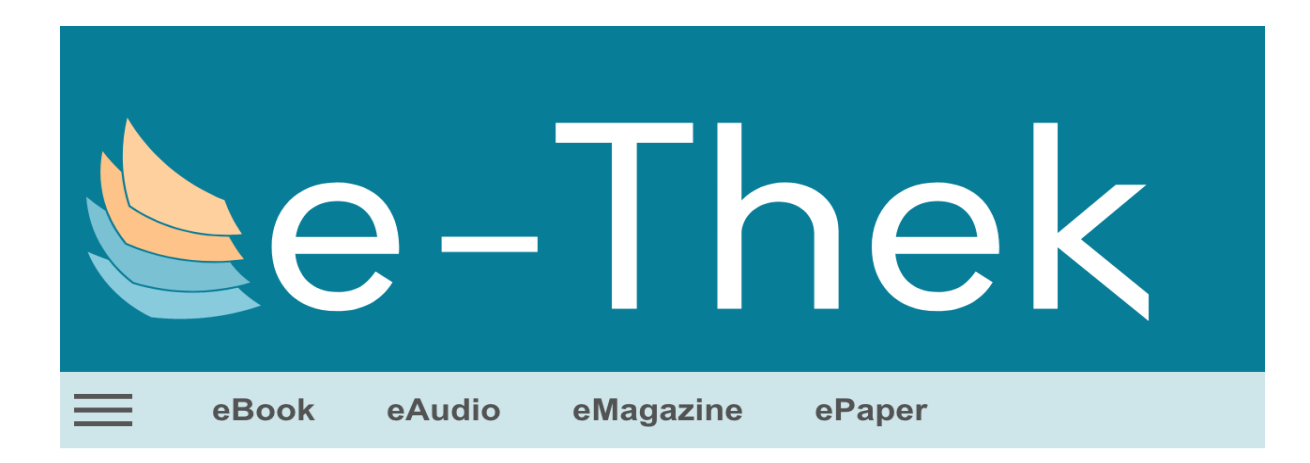

# **7 E-Thek Onleihe**

Sie gelangen über das Signet 7 auf der linken Seite auf die e-thek-Seite. Loggen Sie sich ein.

Wählen Sie «Mittelschulen BS» aus, wenn Sie das erste Mal e-thek besuchen. (aktuell: Gymnasium Bäumlihof)

Sie können nun e-books, e-Audios, e-Magazines und e-Paper ausleihen

- Download
- Jetzt lesen Onleihe wird direkt heruntergeladen
- Abspielen (e-Audios) oder streamen

Bei der Ausleihe legen Sie fest, wie lange Sie das Medium ausleihen möchten (7, 14 oder 21 Tage). Nach Ablauf der Frist erlischt die Ausleihe automatisch.

## Hilfe zum **e-Reader Onleihe** finden Sie unter

<https://hilfe.onleihe.de/site/on>

Sie können die Titel im Browser lesen oder herunterladen.

Achtung! Es kann beim **Download** zu Problemen mit dem Betriebssystem MacOS kommen.

Welche **Endgeräte mit welchen Medien** nicht genutzt werden können, erfahren Sie hier:

<https://hilfe.onleihe.de/category/faq#expand-KompatibleGerte> (Onleihe-Hilfe – häufig gestellte Fragen)

Wissenswertes über die für die jeweilige «**Medienart idealen Apps und Tools»** finden Sie hier:

## <https://hilfe.onleihe.de/category/faq#expand-Format>

## **8 Overdrive – englischsprachige e-books**

Sie finden die englischsprachigen Medien im Katalog.

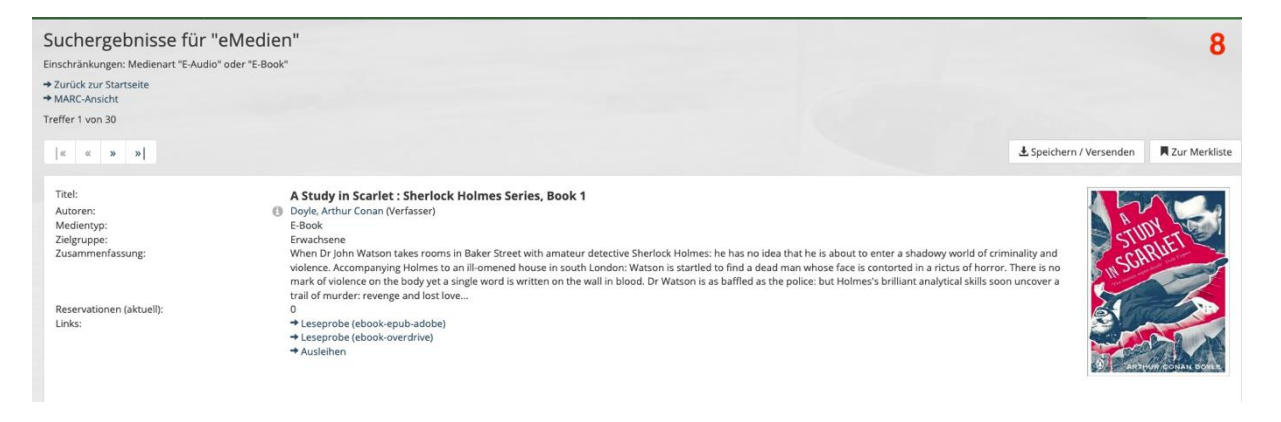

Basel, 22.3.2021/Ch. Ochsner